## 1. Watching Redeemer Video Recordings on YouTube

**NOTE:** You do not need to "sign in" to YouTube or "subscribe" in order to watch Redeemer's weekly videos. However, if you want to be NOTIFIED when they occurr, then you WILL need to sign in and set up Notifications (see instructions #2 below).

- Open YouTube in your computer's browser
- Type "Rio Redeemer Lutheran" into the YouTube search box
- You will see our church's picture and recent videos listed
- Click on any one of the recent videos listed to view it OR
  - View us LIVE by accessing our channel on Sundays at 9am!

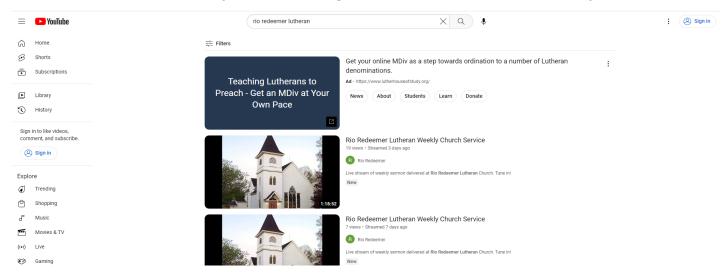

# 2. Setting up YouTube Notifications

In order to receive notifications when Redeemer is LIVE, you will need to be "signed in" to YouTube and "subscribe" to our channel.

 Open YouTube in your computer's browser, or download the app to your smart phone

 Click "Sign In" in the upper right corner using your Google (gmail) account

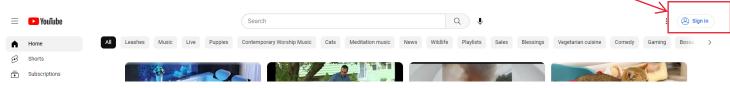

## Once logged in:

- Type "Rio Redeemer Lutheran" into the YouTube search box
- Click on any one of the recent videos listed
- Click the "Subscribe" button

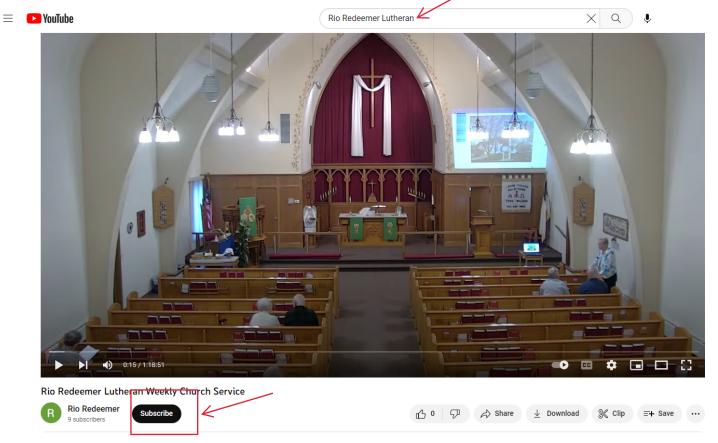

#### **Set Notifications:**

- Click the dropdown arrow next to "Subscribed"
- Click "All" to receive notifications when Redeemer goes LIVE!

#### Rio Redeemer Lutheran Weekly Church Service

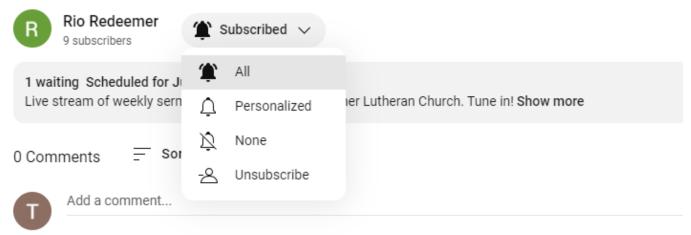